- RDB has been adopted as the data storage for the TPS archive system. Archived data are retrieved by use of the CS‐Studio based interface or specific toolkits for special purposes.
- RDB alarm system has been built to help operators to make right decisions and actions in the shortest time.
- More database applications are in developing during the commissioning and operation phases.

Software architecture is shown as Fig. 1. Storage system is separated into two databases which named RDB1 and RDB2.

- RDB1 is mainly used to store into the EPICS historic data from EPICS IOCs. RDB2 is synchronized to be a duplicate of RDB1. If the RDB1 causes service halt, the RDB2 will do replication mode for restoring to the RDB1.
- RDB2 provides higher reading priority to enhance transmission bandwidth for
- meaningful, requiring an operator action. Each alarm requires operators to react because the control system cannot automatically resolve an issue.

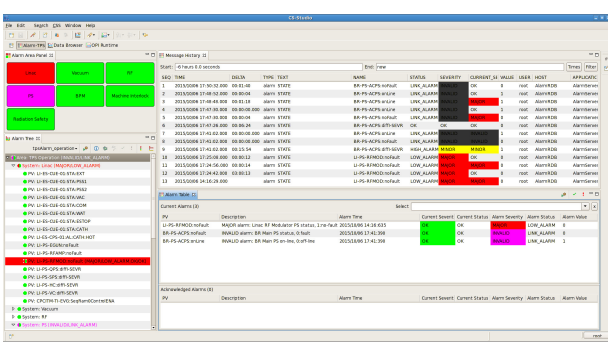

*\*E-mail: cheng.ys@nsrrc.org.tw*

- To easily maintain and manage the archived data of database, the sample data table has been separated into a lot of sub‐tables by days. New EPICS sampled data have been inserted into the specific sub-table which is according to the day.
- If the older samples need to be deleted, the day-named table can be indicated and deleted. Each created sub-tables have been added the table index to enhance performance for data retrieving.
- Actually the test is that one week historic data (one channel-sample per second) need about 10~20 seconds to be queried out, extracting and plotting. Otherwise, there is about 1~2 minutes without creating the table indexes. It is effective to create table indexes to enhance performance for retrieval.

#### *Abstract Abstract Operation Interfaces of the TPS EPICS Data Archive System* • Data Browser is a generic CS-Studio toolkit that combines Strip Tool and Archive The control system had been established for the new 3 GeV synchrotron Viewer functionality. It can display live samples as well as archived data in a plot, light source (Taiwan Photon Source, TPS) which was successful to or export the data to files. commission at December 2014. Various control system platforms with the CS-Studio based OPI can be used in difference operation systems, such as EPICS framework had been implemented and commissioned. The relational Windows and Linux‐based. database (RDB) has been set up for some of the TPS control system For the TPS commissioning and operation phases, the machine status GUI is applications used. The EPICS data archive systems are necessary to be built necessary to be created for observing the historic variations for long time, such as to record various machine parameters and status information into the RDB beam current of booster and storage ring as shown at Fig. 2. for long time logging. The specific applications have been developed to During baking process of in-vacuum insertion device, the interface was displayed analyze the archived data which retrieved from the RDB. One EPICS alarm the latest 30 minutes historic temperature and vacuum data trend which system is necessary to be set up to monitor sub‐system status and record retrieved from the RDB of archive system as shown at Fig. 3. detail information into the RDB if the problem happened. Some Web‐based applications with RDB have been gradually created to show the TPS machine status related information. The efforts are described at this paper.  $\frac{12.12}{13.22.22}$ *Introduction Introduction* • TPS Control system is based on the EPICS framework. EPICS toolkits provide standard tools for display creation, archiving, alarm handling, etc. <u> ENIMINI INI INI INI</u> Java-based EPICS data archive system had benn set up for the TPS project. Relational Database (RDB) has been used as the data storage mechanism for **Fig. 3: Archive data browsing GUI** recording historic EPICS data. **Fig. 2: GUI of CSS‐based archive data browser. for ID baking.** Taking the performance and redundancy into considerations, the storage servers and database table structures are tuned up relatively. imainainaisaninaina kaivainainaina ka The MATLAB toolkit has been used to Java-based alarm system have been developed as the alarm handler for the TPS analyze the RadFET threshold voltage control system. A distributed alarm system monitors alarms in a control system archived data which retrieved from the and helps operators to make right decisions and actions in the shortest time. RDB archive system directly. The Web-based machine status broadcasting is convenient to use with Web browser. MATLAB toolkit for analyzing the Trend data are retrieved from the database, and also show variations on the RadFET threshold voltage archived data Web-base machine status broadcasting. is shown as Fig. 4. **Fig. 4: MATLAB interface for analyzing RadFET archived data.** *TPS EPICS Data Archive System TPS ALARM SYSTEM* CS-Studio based archive system stores data in the RDB. The Client The "BEAST" (Best Ever CSS-based OPI MATLAB  $[$  PHP  $]$  $C/C++$ EnterpriseDB (PostgreSQL) RDB has Alarm System Toolkit) of CS‐ been used for the TPS EPICS data Data Query and Extracting Studio with MySQL RDB is ead Priority archive system. Port:543 adopted as the alarm handler **Tools for Database** PostgreSQL RDB is a good for TPS as shown in Fig. 5. Maintenance and<br>Configuration compromise and bigger table sizes. Each alarm is supposed to be Sync Both the historic data of PVs and the

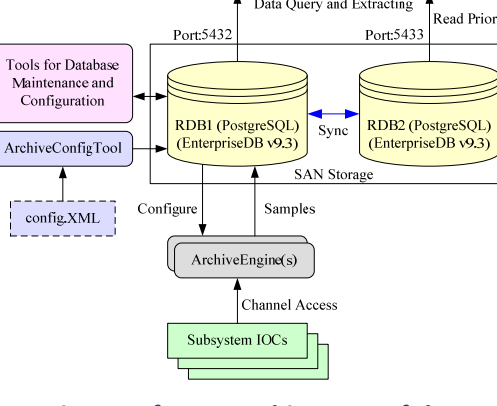

**Fig. 1: Software architecture of the TPS EPICS data archive system.**

Archive Engine configuration are

stored in the same relational database. Engine configuration is imported from an XML file format into the database.

> Trend graph is one of necessary components to show the historic variations of beam current and beam lifetime on the TPS machine status broadcasting. Trend data are retrieved

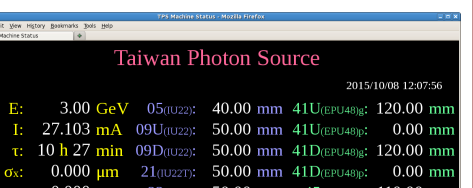

Olog solution has been selected for TPS electronic logbook. The progress of operation information has been recorded into the MySQL RDB. **Fig. 6: TPS Web‐based machine status**

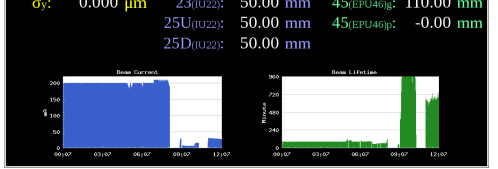

extracting queried historic archive data.

## *Database Tuning up for the TPS EPICS Data Archive System*

**Fig. 5: CS‐Studio based graphical interface of TPS alarm system.**

### *Summary Summary*

# *Web-based Applications based Applications*

from the RDB of TPS archive system by the PHP program as shows at Fig. 6.

**broadcasting.**

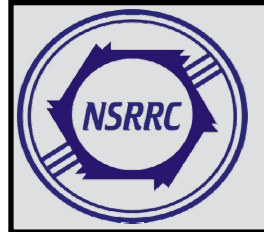

# **Database Applications Development of the TPS Control System**

**Y. S. Cheng, Jenny Chen, C. Y. Liao, C. H. Huang, P. C. Chiu, Y. T. Chang, K. T. Hsu National National Synchrotron Synchrotron Radiation Radiation Research Research Center, Center, Hsinchu 30076, Taiwan**

*The 15th ICALEPCS, WEPGF019, October 17-23, 2015*